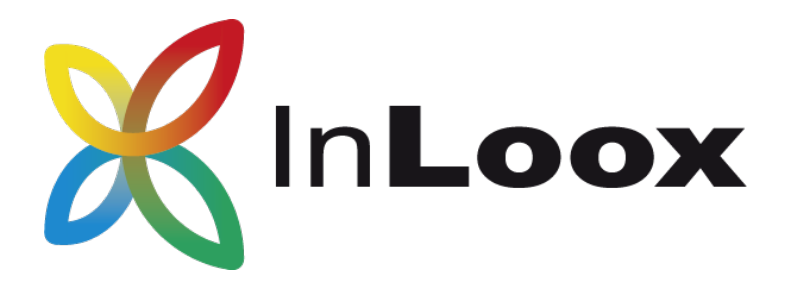

# Die Projektmanagement-Software für Outlook, Web & Smartphone

InLoox PM 9.x von MySQL oder Oracle nach MS SQL migrieren

## Ein InLoox Whitepaper

Veröffentlicht: Mai 2018 Copyright: © 2018 InLoox GmbH. Aktuelle Informationen finden Sie unter http://www.inloox.de

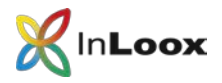

#### Inhalt

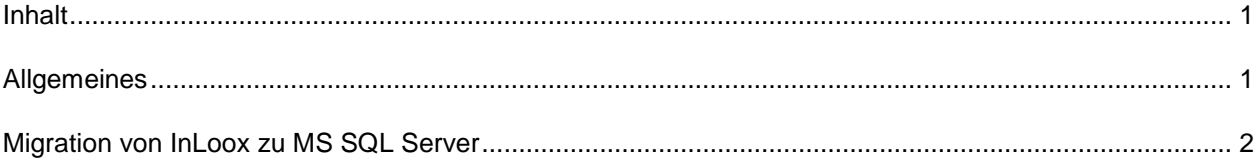

Die in diesem Dokument enthaltenen Informationen stellen die behandelten Themen aus der Sicht von InLoox zum Zeitpunkt der Veröffentlichung dar. Da InLoox auf sich ändernde Marktanforderungen reagieren muss, stellt dies keine Verpflichtung seitens InLoox dar, und InLoox kann die Richtigkeit der hier dargelegten Informationen nach dem Zeitpunkt der Veröffentlichung nicht garantieren.

Dieses Whitepaper dient nur zu Informationszwecken. InLoox SCHLIESST FÜR DIESES DOKUMENT JEDE GEWÄHRLEISTUNG AUS, SEI SIE AUSDRÜCKLICH ODER KONKLUDENT.

Die Benutzer/innen sind verpflichtet, sich an alle anwendbaren Urheberrechtsgesetze zu halten. Unabhängig von der Anwendbarkeit der entsprechenden Urheberrechtsgesetze darf ohne ausdrückliche schriftliche Erlaubnis der InLoox GmbH kein Teil dieses Dokuments für irgendwelche Zwecke vervielfältigt oder in einem Datenempfangssystem gespeichert oder darin eingelesen werden, unabhängig davon, auf welche Art und Weise oder mit welchen Mitteln (elektronisch, mechanisch, durch Fotokopieren, Aufzeichnen, usw.) dies geschieht.

© 2018 InLoox GmbH. Alle Rechte vorbehalten.

IQ medialab und InLoox sind entweder eingetragene Marken oder Marken der InLoox GmbH in Deutschland und/oder anderen Ländern.

Die in diesem Dokument aufgeführten Namen bestehender Unternehmen und Produkte sind möglicherweise Marken der jeweiligen Rechteinhaber.

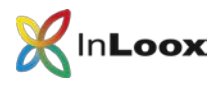

### **Allgemeines**

Dieses Dokument beschreibt das Vorgehen um eine InLoox 9 Datenbank erfolgreich von einem MySQL oder Oracle Datenbanksystem zu einem Microsoft SQL Server System zu migrieren

Bitte beachten Sie, dass mit InLoox PM 10 die Unterstützung für MySql und Oracle als Datenbanksystem beendet wurde. Daher stellt InLoox eine Möglichkeit zur Verfügung, um von diesen beiden Datenbankmanagementsystemen zu Microsoft SQL Server zu migrieren.

Für die Migration benötigen Sie den InLoox Outlook Client mindestens in Version 9.0.14. Die jeweils aktuellste Version können Sie jederzeit von unserer Homepage beziehen: <https://www.inloox.de/support/download/produktdownload/produktdownload-archiv/>

Für die Migration benötigen Sie eine Outlook User / Outlook Client bzw. Universal User Lizenz. Weiterhin benötigen Sie die InLoox Berechtigung "Administrator"

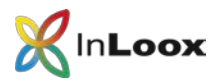

## Migration von InLoox zu MS SQL Server

- 1. Starten Sie Outlook
- 2. Sobald Sie mit Ihrer MySQL bzw. Oracle Datenbank verbunden sind und die InLoox Berechtigung "Administrator" besitzen können Sie fortfahren.
- 3. Wählen Sie "Datei" "InLoox PM" "InLoox PM Daten übertragen"

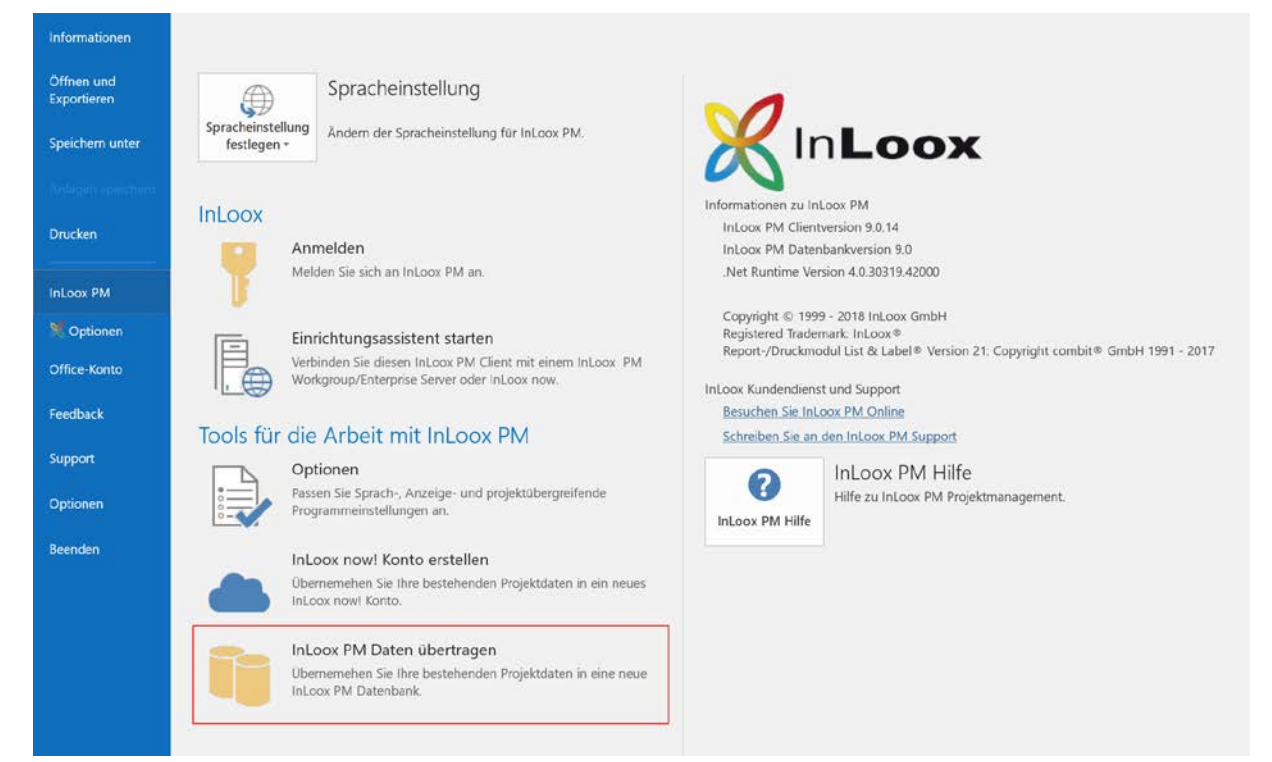

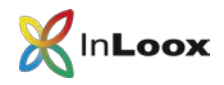

4. Es öffnet sich ein neuer Dialog

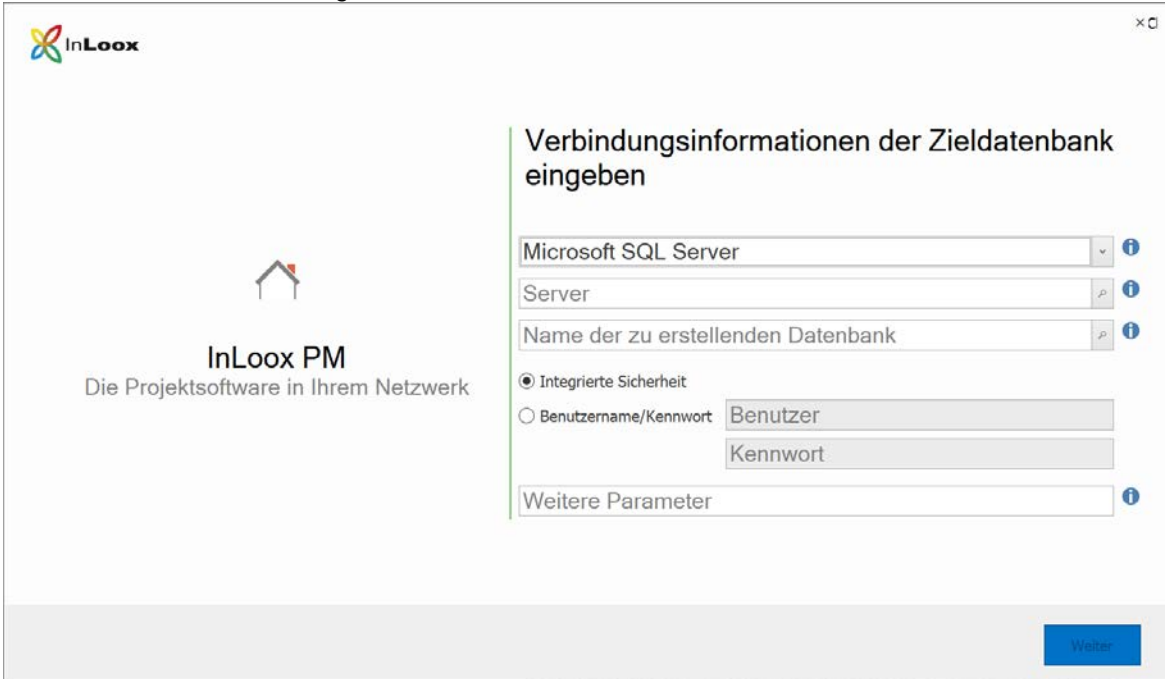

5. Geben Sie nun die Verbindungsoptionen zu einem bestehenden Microsoft SQL Server. InLoox PM 9 erfordert einen MS SQL Server in Version 2008 oder höher.

Der Name der Datenbank kann frei gewählt werden. Die Datenbank wird durch InLoox automatisch erstellt und mit Ihren bestehenden Projektdaten befüllt.

6. Wählen Sie "Weiter"

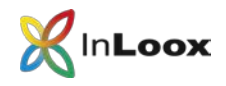

7. Die Migration startet nun automatisch.

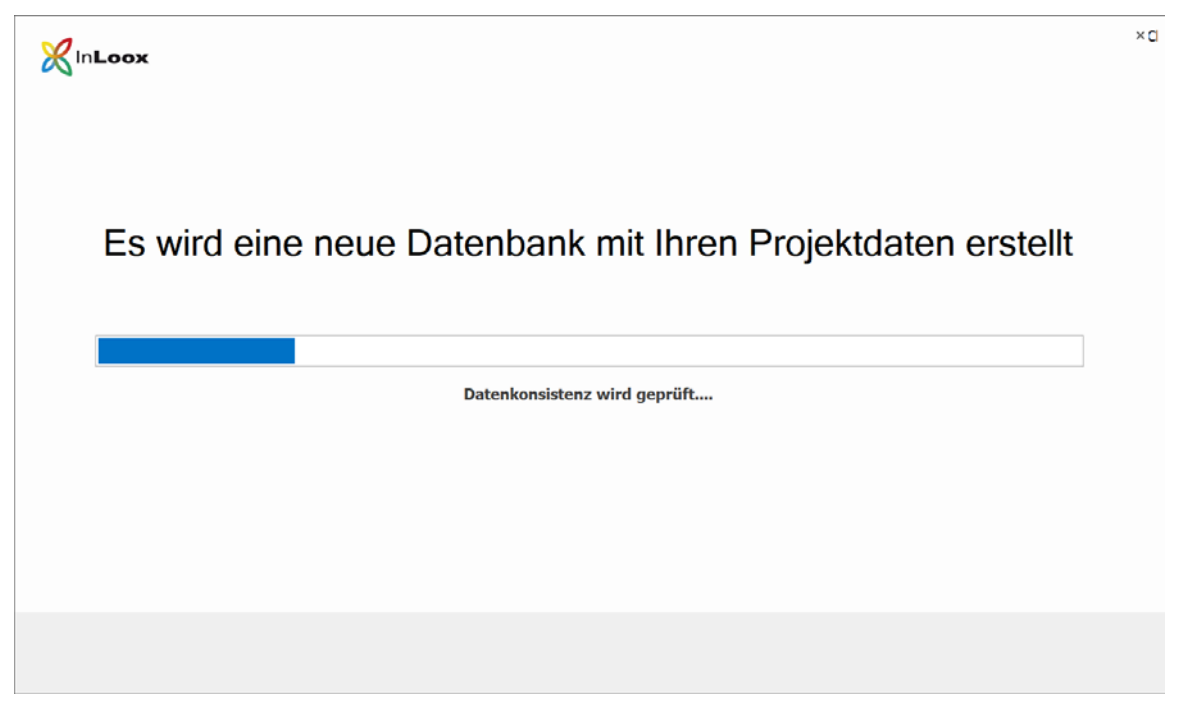

8. Nach erfolgreichem Abschluss der Migration können Sie den Outlook Client direkt mit der neu erstellten Datenbank verbinden.

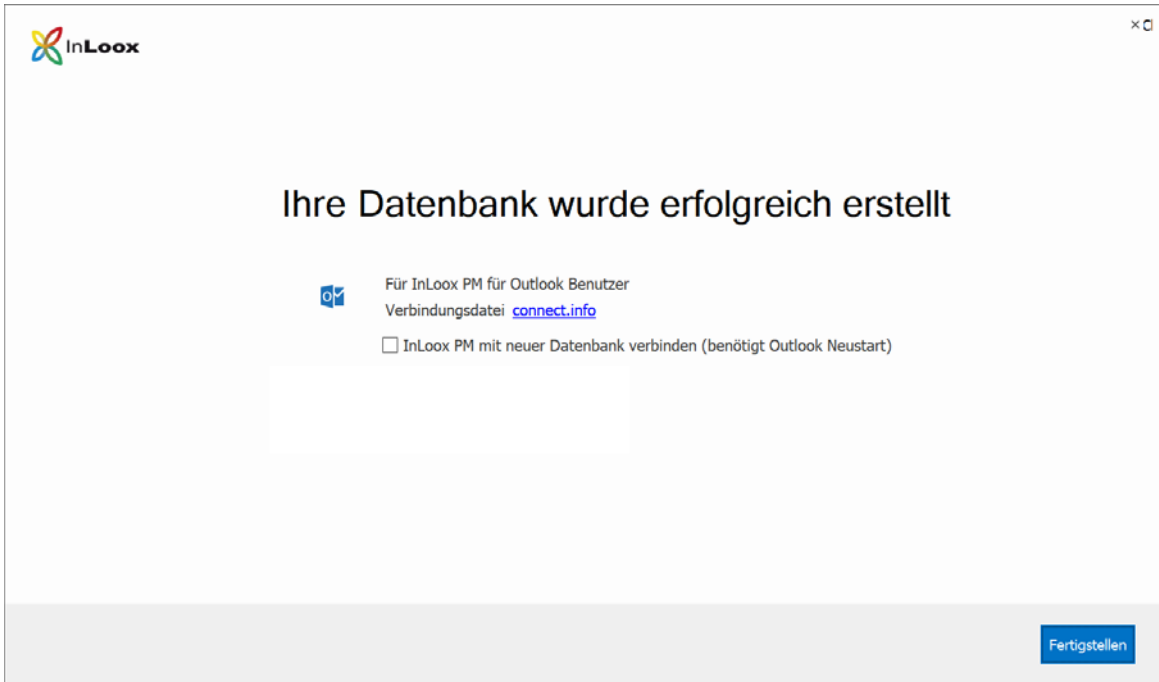

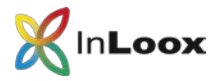

9. Darüber hinaus können Sie die Connect.Info-Datei ablegen. Diese können Sie zum einfachen Verbinden an anderen Clients verwenden. Nutzen Sie hierfür den InLoox Einrichtungsassistent.

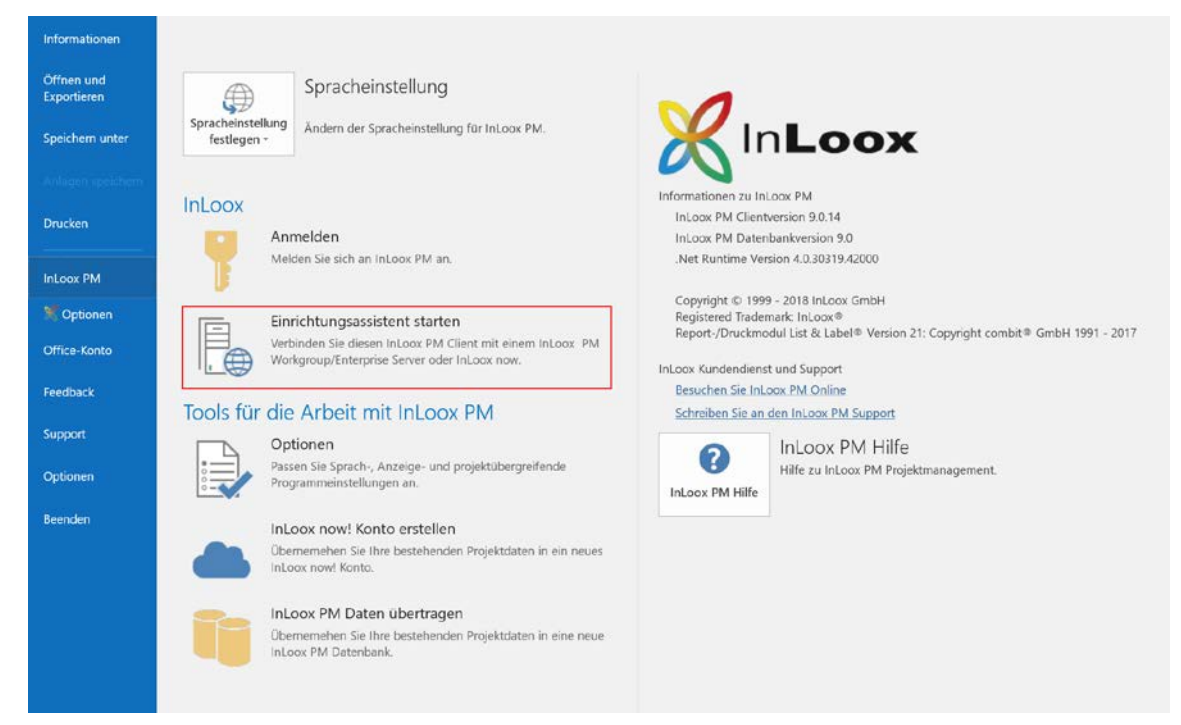